last edited: 2017-07-13

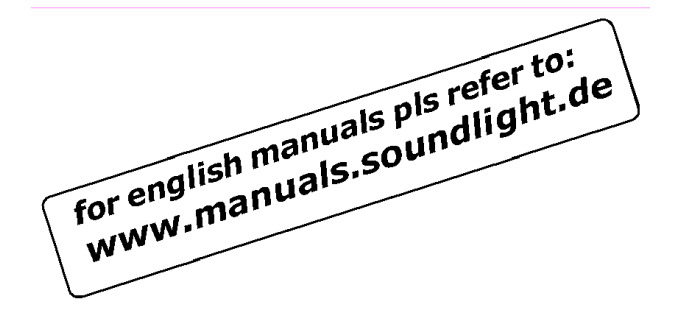

## **BEDIENUNGSANLEITUNG**

## **DALI to DMX Converter 7061B-H Mk1**

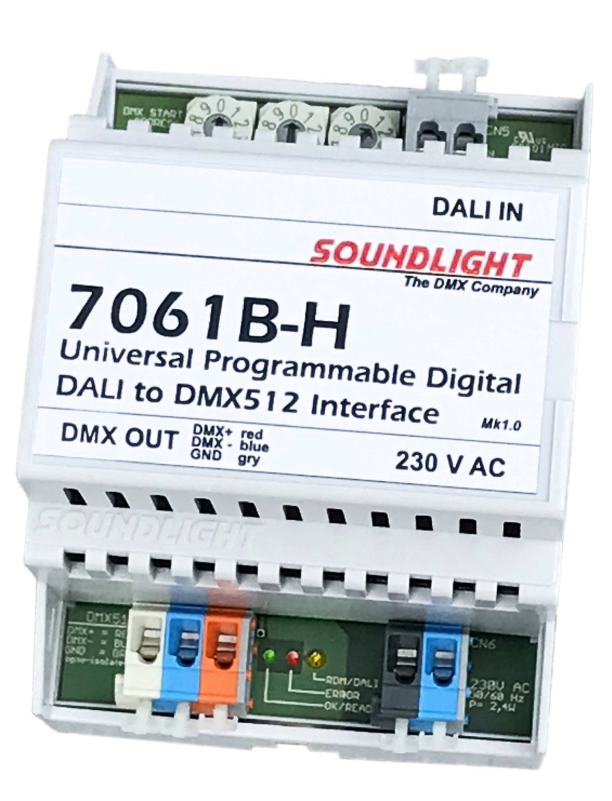

(C) SOUNDLIGHT 1996-2017 \* ALLE RECHTE VORBEHALTEN \* KEIN TEIL DIESER ANLEITUNG DARF OHNE SCHRIFTLICHE ZUSTIMMUNG DES HERAUSGEBERS IN IRGENDEINER FORM REPRO-DUZIERT, VERVIELFÄLTIGT ODER KOMMERZIELL GENUTZT WERDEN. \* WIR HALTEN ALLE ANGA-BEN DIESER ANLEITUNG FÜR VOLLSTÄNDIG UND ZUVERLÄSSIG. FÜR IRRTÜMER UND DRUCK-FEHLER KÖNNEN WIR JEDOCH KEINE GEWÄHR ÜBERNEHMEN. VOR INBETRIEBNAHME HAT DER ANWENDER DIE ZWECKMÄSSIGKEIT DES GERÄTES FÜR SEINEN GEPLANTEN EINSATZ ZU PRÜ-FEN. SOUNDLIGHT SCHLIESST INSBESONDERE JEDE HAFTUNG FÜR SCHÄDEN -SOWOHL AM GE-RÄT ALS AUCH FOLGESCHÄDEN- AUS, DIE DURCH NICHTEIGNUNG, UNSACHGEMÄSSEN AUFBAU, FALSCHE INBETRIEBNAHME UND ANWENDUNG SOWIE NICHTBEACHTUNG GELTENDER SICHER-HEITSVORSCHRIFTEN ENTSTEHEN.

**SOUNDLIGHT** *The DMX Company* Bennigser Str. 1 30974 Wennigsen-Steinkrug Tel.: 05045-91293-11

#### **Vielen Dank, daß Sie sich für ein SOUNDLIGHT Gerät entschieden haben.**

Der SOUNDLIGHT DALI-DMX Converter 7061A-H ist ein intelligenter Converter, der Signale von DALI nach DMX-512 konvertiert. Das Gerät ist mit allen Standard-Lichtsteueranlagen verwendbar. Zu seinen besonderen Vorzügen zählt:

- universelle Protokolldekodierung Erkennt zahlreiche DALI Kommandos. Die Ausgabe ist format- kompatibel mit USITT DMX512/1990, ANSI E1-11 DMX512-A, und DIN56930-2
- zukunftssicher Durch Softwaresteuerung ist der DALI / DMX Converter jederzeit an alle Protokollerweiterungen anpassbar.
- einfache Speisung Die Versorgungsspannung beträgt 230V AC. Das Gerät kann aus dem Lichtnetz gespeist werden.
- Ausfallsicherung Bei Übertragungsausfall bleibt die letzte Einstellung bestehen. (DMX HOLD)
- universell Durch die DIN Tragschienenmontage ist ein einfacher Einbau in alle Schaltanlagen gegeben.
- kostengünstig Der SOUNDLIGHT 7061B-H ist ein preiswerter Converter, der sich fast überall einbauen lässt.

### Anwendungen

Der Converter 7061B-H eignet sich für alle Steuerungsaufgaben, bei denen Geräte aus dem Entertainment-Lighting Bereich in ein DALI System eingebunden werden sollen. Dazu simuliert der Decoder ein DALI Gerät und gibt die an diese Adresse gerichteten Intensitätslevel als DMX Daten (ein Block von 16 gleichen Intensitätswerten) aus. Das Gerät unterstützt Einzeladressierung, Gruppenadressierung, Broadcast-Befehle sowie den Aufruf abgespeicherter Szenen.

Für Film- oder Fernseharbeiten auf dem Set ist der Converter ebenso geeignet wie im Theater, auf der Showbühne oder beim Live-Act. Überall, wo Sie DMX Geräte über ein DALI Equipment dimmen wollen, ist der 7061B-H genau richtig.

#### **WARNHINWEIS:**

**LEBENSGEFAHR:** Das Gerät verwendet Wechselspannung (230V AC). Dies Gerät ist für professionelle Anwendung und den Betrieb in geschlossenen Schaltanlagen vorgesehen. Anschluß und Inbetriebnahme dürfen nur durch Elektrofachkräfte vorgenommen werden. Bei Montagearbeiten am Gerät ist sicherzustellen, daß dieses spannungsfrei geschaltet wird. Betrieb nur in trockenen Räumen! Die einschlägigen Sicherheitsbestimmungen und VDE Vorschriften sind zu beachten!

### Anschlüsse

Der Converter 7061B-H ist mit automatischen WAGO Schnellfederklemmen ausgestattet. Diese Klemmen sind selbstschließend und rüttelsicher und gewährleisten daher auch unter widrigen Umständen jederzeit beste Kontaktgabe.

Zu Öffnen der Klemmen verwenden Sie bitte unbedingt einen Schlitzschraubendreher (*keinen Kreuzschlitz-Schraubendreher!*). Gut geeignet ist ein handelsüblicher Phasenprüfer. Ein ungeeignete Werkzeug könnte leicht abrutschen und damit Klemmen oder das Gerät beschädigen!

Klemme durch Niederdrücken öffnen, Anschlußdraht einführen und loslassen. Die Klemmen sind sowohl für Massivleiter als auch für Litzenleiter (max.1,5mm2) zugelassen. Wir empfehlen dennoch, bei Litzenleitern zusätzlich Kragen-Aderendhülsen aufzucrimpen.

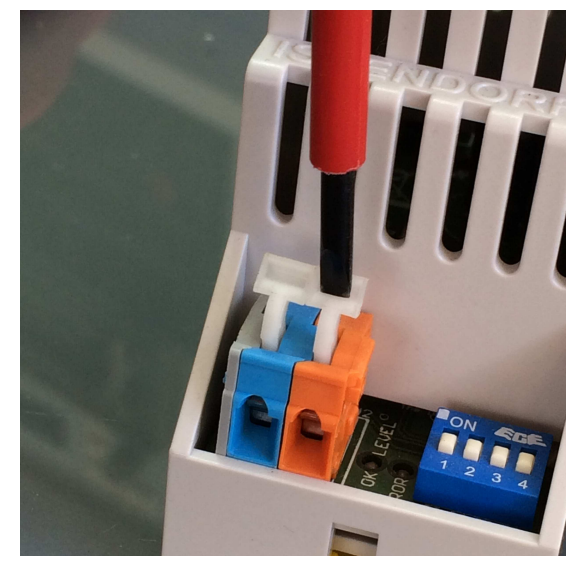

Der Converter 7061B-H verfügt über Anschlüsse für folgende Ein- und Ausgänge:

#### **CN6 SPEISUNG 230V Wechselspannung 50 Hz**

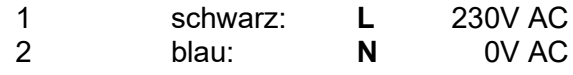

#### **CN5 DALI Datenbus**

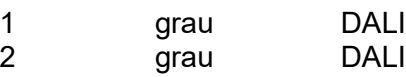

#### **CN4 DMX Datenausgang**

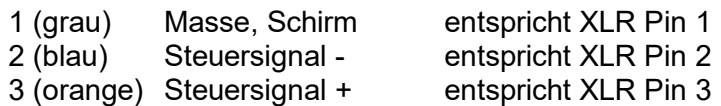

## Anzeigen

Der aktuelle Status wird durch 3 Anzeige-LEDs signalisiert. Diese bedeuten:

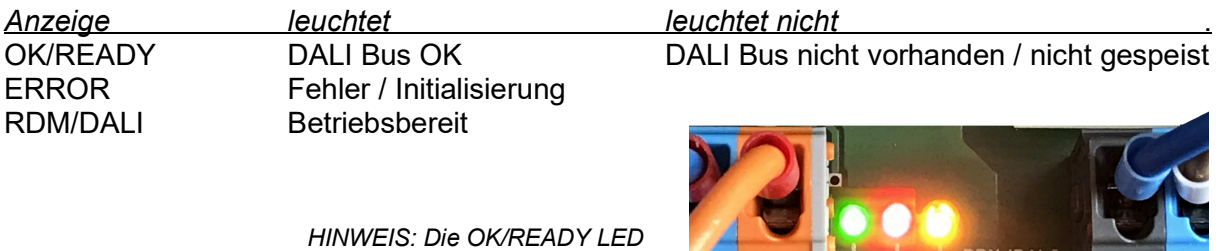

*blinkt bei der Verarbeitung von DALI Telegrammen und gibt damit die Busaktivität wieder.*

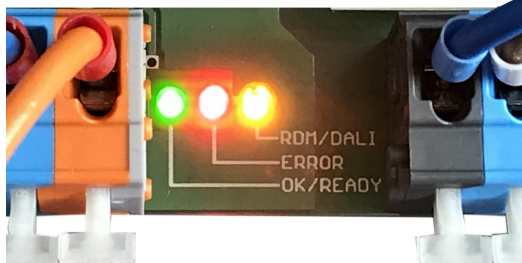

### Codierschalter

Mithilfe der Codierschalter wird im Betrieb die aktuelle DMX Startadresse eingestellt (die DMX Startadresse ist die erste Adresse des DMX Datenpaketes, das die aktuellen Ausgabedaten enthält). Siehe dazu Abschnitt "Startadresse".

Zudem werden die Codierschalter zur Einstellung einer Programmieradresse verwendet. Mithilfe einer Programmieradresse kann eine bestimmte Funktion aufgerufen werden. Eine Programmieradresse wird nur beim Einschalten des Gerätes abgefragt und ist sonst wirkungslos. Siehe dazu Abschnitt "Funktions-Programmierung".

Im Normalbetrieb sollte stets eine DMX Startadresse, oder, wenn diese nicht benötigt wird, die Einstellung "001" gewählt sein.

S3 = Hunderterstelle

- S2 = Zehnerstelle S1 = Einserstelle
- 

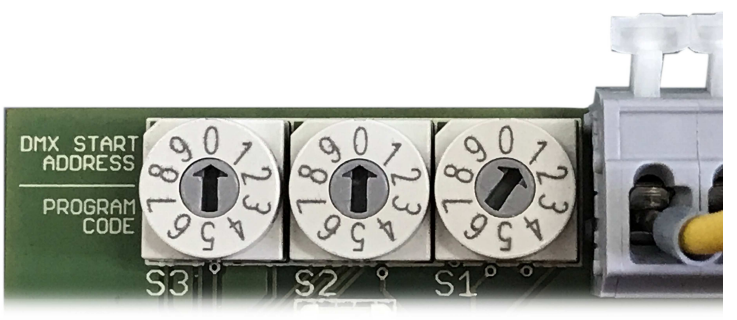

### Startadresse

Die DMX Startadresse ist mit den Adresseinstellschaltern wählbar und wird auch in Stellung 000 mit der Startadresse 001 fest vorgegeben. Das Gerät sendet 256 DMX Kanäle (Datenslots), und belegt dabei 16 DMX Kanäle mit dem Ausgabesignal, in diesem Fall also 001 bis 016. Der DMX Ausgabewert wird auf allen 16 Slots ausgegeben.

Soll eine DMX Startadresse > 1 eingestellt werden, so kann dies mit den Adresseinstellschaltern erfolgen. Bitte beachten Sie, daß eine eingestellte Adresse >255 dazu führt, keine Daten mehr ausgegeben werden können. Eine Adreßeinstellung >256 erzeugt generell keine Ausgabe.

# DALI

Das vom Interface verarbeitete Protokoll ist fest einprogrammiert und bezieht sich auf die DALI-Kurzadressen (Short Address) 1-64 sowie die DALI-Gruppen 1-16. Alle Intensitätswerte und Parameter, die für diese Adressen gesendet werden, werden vom Interface übernommen.

Die DALI Kurzadresse wird bei der DALI Kommissionierung (DALI Programmierung) festgelegt. Sofern Ihr DALI Controller keine DALI Systemprogrammierung unterstützt, empfehlen wir Ihnen die Verwendung eines universellen externen DALI Programmers, z.B. Unser USB-DALI Interface (siehe: *www.soundlight.de/produkte/usb-dali*). Hinweise zur DALI Kommissionierung netnehmen Sie bitte der jeweilgen DALI Programmiersoftware.

Eine Liste der unterstützten DALI Kommandos entnehmen Sie bitte diesem Manual. Bitte beachten Sie, daß bestimmte Kommandos nicht umgesetzt werden können.

Bitte beachten Sie ausserdem, dass DALI innerhalb von Szenen als maximalen Datenwert den Wert 254 ausgeben kann, da DALI den Wert 255 für systeminterne Funktionen (Maskierung, DALI "MASK") benutzt. Sofern ein DMX Ausgabewert von 255 (bei DMX als 100% definiert) benötigt

wird (z.B. für RESET oder Lampenzündung), kann die Ausgabe auf den vollen DMX Wertebereich umgestellt werden (siehe Kapitel **ÄNDERN DER AUSGABE**). Ausserdem gilt es gegebenenfalls, die Ausgabekurve anzupassen, um sie dem Wertebereich des DALI Controllers anzupassen.

Mehr dazu im Abschnitt "Funktions-Programmierung".

### **Setup**

Wir empfehlen zum einfachen Setup eines DALI Systems den USB-DALI Adapter. Klemmen Sie folgende Geräte an den DALI Bus an:

- eine DALI PSU

- den USB DALI Adapter
- den DALI DMX Converter 7061B-H

Schließen Sie an den DALI DMX Decoder ein zur Diagnose geeignetes DMX Gerät, z.B. einen Dimmer, einen DMX-Scheinwerfer, einen DMX Tester oder ähnlich an. Damit sollten Sie mindestens einen DMX Kanal darstellen können.

Starten Sie das Programm "masterConfigurator" und klicken Sie zunächst den Button "Adressing wizard" um angeschlossene Geräte zu suchen. Wählen Sie dann "New initialization" um alle angeschlossenen Teilnehmer neu zu adressieren.

Sie erhalten dann schließlich eine Liste mit den DALI Devices, die durch das Interface 7061B-H simuliert werden. Pro angeschlossenem Decoder erhalten Sie einen Eintrag. Sofern nur ein Decoder angeschlossen ist (siehe Beispiel), wird dieser als erster Teilnehmer mit der Adresse A0 aufgeführt.

Bitte beachten Sie, dass die automatische DALI Adressvergabe stets auf einem Zufallsprinzip beruht (das wird durch die DALI Norm so bestimmt). Sie können die vergebenen Kurzadressen ggfs. Später manuell in eine Ihnen genehme Folge umsortieren.

Die Eigenschaften des jeweiligen DALI Teilnehmers sehen Sie durch Anklicken des jeweiligen Teilnehmer-Eintrages. Klicken Sie also auf "Flourescent (A0)", um die Eingenschaftsseite für den DALI Teilnehmer A0 anzuzeigen.

Legen Sie die Gruppenzugehörigkeit für jeden Teilnehmer nach Zweckmäßigkeit fest. Das kann sehr einfach in der Eigenschaftsseite erfolgen, indem man die zugehörigen Gruppen-Buttons drückt ("Member of Groups").

Eine Bedienungsanleitung der masterConfigurator Software wird als PDF-Datei bei der Installation des Programms in der Programmgruppe abgelegt. Dort finden Sie weitere Bedienungshinweise.

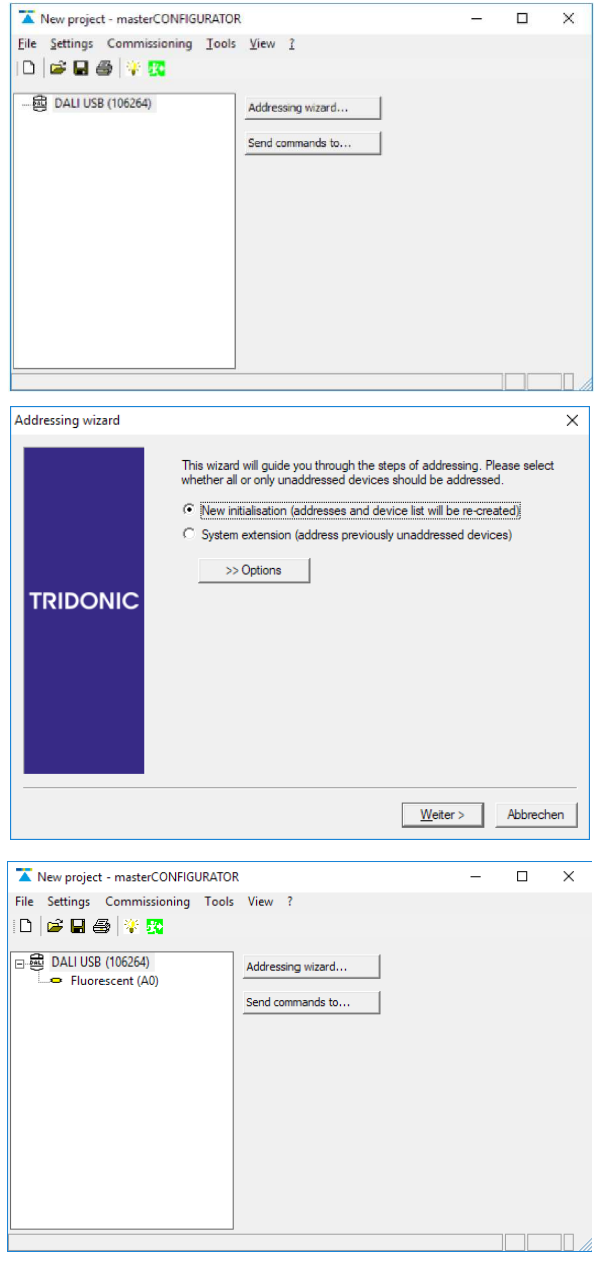

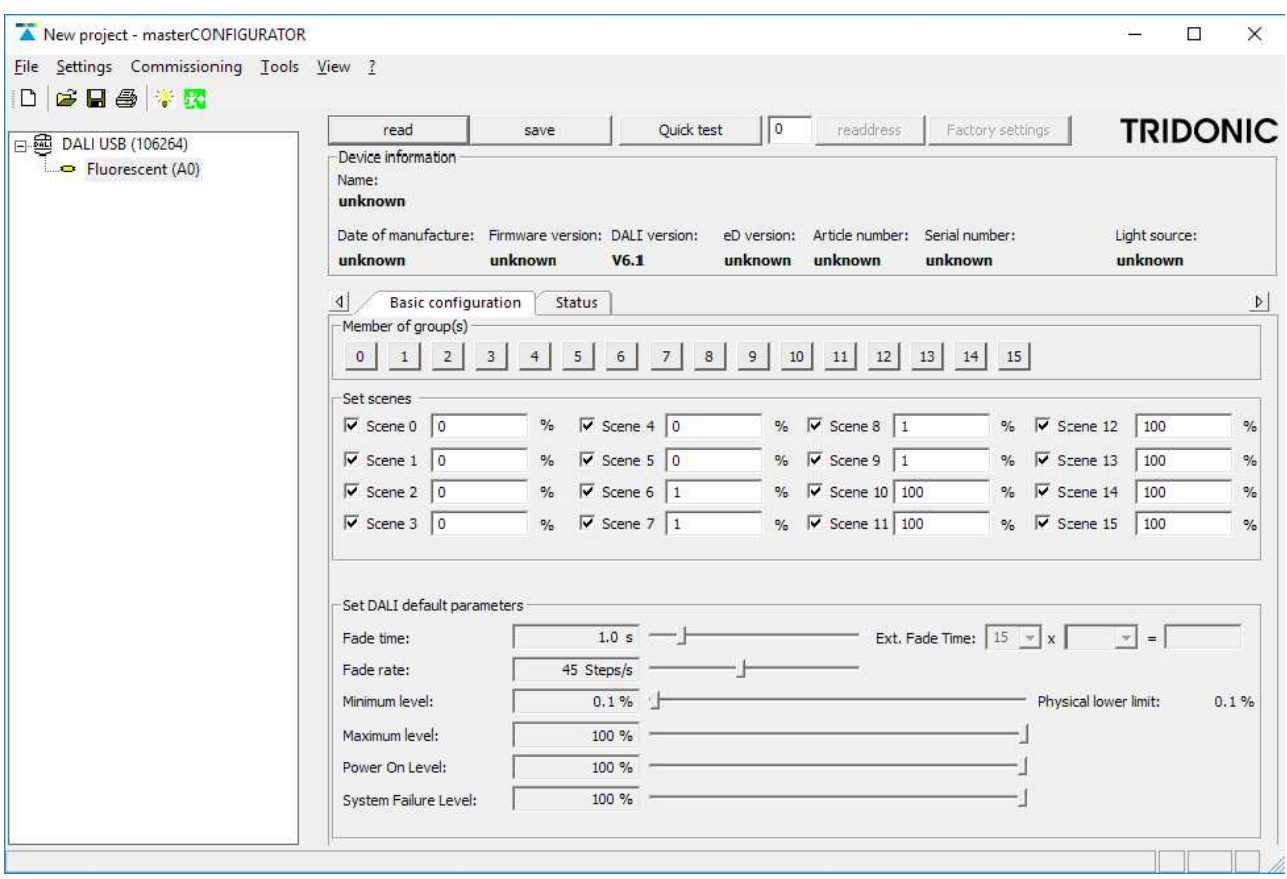

### DALI Kommandos

Nicht alle DALI Kommandos werden für die DMX Umsetzung ausgewertet. Verwenden Sie bevorzugt "Direct Arc" Kommandos, um DMX Werte darzustellen.

Folgende Kommandos werden unterstützt:

#### **KOMMANDOS**

- 0 0 aus<br>0 1 belle
- 0 1 heller<br>0 2 dunkle
- 0 2 dunkler<br>0 3 einen S
- 0 3 einen Step heller<br>0 4 einen Step dunkle
- einen Step dunkler
- 0 5 MAX Pegel ausgeben
- 0 6 MIN Pegel ausgeben
- 0 7 einen Step dunkler und ggfs. AUS<br>0 8 einen Step heller und ggfs. EIN
- einen Step heller und ggfs. EIN
- 1 X gehe auf Szene X

#### **BEFEHLE**

- 2 0 Reset
- 2 1 speichere aktuellen Pegel in DTR<br>2 A speichere DTR als MAX Pegel
- 2 A speichere DTR als MAX Pegel<br>2 B speichere DTR als MIN Pegel
- 2 B speichere DTR als MIN Pegel<br>2 D speichere DTR als Power ON
- speichere DTR als Power ON Pegel
- 4 X speichere DTR als Szene X, wobei: 11111111 (\$FF) = Szene löschen<br>5 X entferne Szene X
- entferne Szene X
- 6 X Füge zu Gruppe X hinzu
- 7 X entferne aus Gruppe X

# **ABFRAGEN**

- 9 1 **Abfrage: Ballastvorhanden**<br>9 3 **Abfrage: Ausgang vorhanden**
- Abfrage: Ausgang vorhanden
- 9 7 Abfrage: Versionsnummer
- 9 8 Abfrage: Inhalt des DTR
- 9 9 3 Abfrage: Geräte-Type **Antwort: 00 für Standardgerät**<br>9 A Abfrage: Physikalischer Mindestpegel Antwort: 01 bzw 86, kennlinien
- 9 A Abfrage: Physikalischer Mindestpegel Antwort: 01 bzw 86, kennlinienabhängig<br>A 0 Abfrage: Aktueller Pegel
- Abfrage: Aktueller Pegel
- A 1 Abfrage: Maximaler Pegel
- A 2 Abfrage: Minimaler Pegel
- A 3 Abfrage: Einschaltpegel
- B X Abfrage: Szenenpegel Szene X
- C 0 Abfrage Gruppe 0-7 ab;  $\sqrt{n}$  = Gruppe ist gesetzt, LSB = Gruppe 0
- C 1 Abfrage Gruppe 8-15 ab, s.o., LSB = Gruppe 8

Das RESET- Kommando wirkt stets auf alle Adressen. Es löscht alle Gruppenzuordnungen und alle gespeicherten Szenen und ist daher mit Vorsicht anzuwenden.

### Setup und Einschalten

Beim Einschalten wird der POWER ON Level aktiviert. Power ON wird werksseitig auf einen Ausgabewert von 254 eingestellt und kann bei Bedarf über die DALI Schnittstelle umprogrammiert werden.

#### **Umprogrammierung:**

Befehlsfolge: Befehl 257: SET DATA TRANSFER REGISTER to xxx (Ausgabewert) Befehl 45: STORE THE DTR AS POWER ON LEVEL

Diese Einstellung kann -je nach gewählter Adressierung- global, gruppenweise oder für jedes angeschlossene Interface individuell vorgenommen werden.

## DALI Bus-Ausfall

Ein Ausfall des DALI Busses wird nach ca. 0,5 Sekunden automatisch erkannt. Die Betriebsanzeige wechselt dann von grün auf rot. Ein Busausfall hat den Übergang auf die Ausfallstellung zur Folge. Der Sys-Fail-Wert (Intensität der Ausgabe bei DALI Bus-Ausfall) ist werksseitig auf 254 einprogrammiert. Auch hier können die Werte über den DALI Bus frei gesetzt werden:

#### **Umprogrammierung:**

Befehlsfolge: Befehl 257: SET DATA TRANSFER REGISTER to xxx (Ausgabewert) Befehl 44: STORE THE DTR AS SYSTEM FAILURE LEVEL

Diese Einstellung kann -je nach gewählter Adressierung- global, gruppenweise oder individuell vorgenommen werden.

# DALI SETUP

Eingangsseitig muss der Converter 7061B-H mindestens verbunden sein mit:

- einer DALI Busstromversorgung (DALI PSU)
- einem DALI BUS MASTER

Einige Touchboards, z.B. das Tridonic DALI Touchboard, enthalten bereits eine eingebaute DALI PSU: dann darf keine weitere DALI Bus-Stromversorgung angeklemmt werden! Sobald der DALI Bus hochgefahren wird, leuchtet die grüne LED und zeigt Betriebsbereitschaft an.

Setzen Sie zum ersten Start die DMX Startadresse mit den Adress-Schaltern auf "001".

Ein Abklemmen des DALI Busses wird vom 7061B-H erkannt und erzeugt als Ausgabe den eingerichteten SYSTEM FAILURE LEVEL (kann über DALI eingerichtet werden, siehe Kapitel "Setup und Einschalten").

## Funktions-Programmierung

Zahlreiche Funktionen können permanent im Gerät konfiguriert werden. Die Einstellungen werden beim Einschalten übernommen. Um eine Programmierung vorzunehmen,gehen Sie stets wie folgt vor:

- Gerät ausschalten.
- Programmieradresse einstellen
- Stromversorgung wieder einschalten, beide LEDs blinken wechselweise 10x
- danach unbedingt die "normale" Startadresse wieder einstellen

#### **ÄNDERN DER DALI DEVICE TYPE**

Bei Auslieferung ist die DALI Device Type auf 0 gesetzt. Der 7061B-H identifiziert sich damit als "Elektronischer Ballast". Das ist die gängige Einstellung und grundsätzlich für alle Betriebsarten in Ordnung. Falls erforderlich, können Sie die Device Type wie folgt umstellen:

- Setzen Sie eine Programmieradresse: 880 + Device Type

Gebräuchliche Device Types sind: 0 = electronic ballast (empfohlen, Voreinstellung)

- 1 = EM Ballast
- 2 = HID Ballast
- 3 = Halogen-Converter
- 4 = Glühlampen-Dimmer
- 5 *ff* undefiniert

#### **ÄNDERN DER AUSGABE**

Bei DALI ist der Wertebereich 0 ("AUS") bis 254 ("VOLL") definiert, bei DMX ist der Wertebereich hingegen von 0 ("AUS") bis 255 ("VOLL"). Eine direkte Umsetzung führt also zwangsläufig dazu, daß der DMX-Wert 255 niemals erreicht werden kann. Wenn dies jedoch erforderlich ist (z.B. als Zündkommando für Steuerkanäle u.a.), dann kann die Werteausgabe des Converters 7061B-H so umgestellt werden, daß als Maximalwert statt der 254 eine 255 ausgegeben wird.

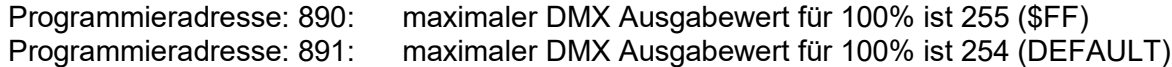

#### **ÄNDERN DER KENNLINIE**

Die Ausgabekennlinie ist linear, d.h., die per DALI übertragenen Parameterwerte werden identisch als DMX Daten ausgegeben. Ein DALI-Wert von 196 wird demzufolge auch als DMX-Wert 196 ausgegeben.

Sofern der von Ihnen verwendete DALI Controller den vollen Wertebereich von 0,1% bis 100% beherrscht, müssen Sie nichts umstellen.

Viele DALI Controller arbeiten jedoch erst ab einem DALI Intensitätswert von 1% (entspricht dem DALI-Wert 86), sodass in diesem Fall die DMX-Ausgabe erst bei 86 starten würde (das bedeutet bei den meisten DMX-Geräten bereits mehr als 30% Intensität). Zudem erlauben sie nur eine Einstellung in ganzen Prozent-Schritten. Für den Betrieb mit solchen DALI Controllern kann der 7061B-H daher auf eine versetzte Kennlinie umgeschaltet werden, die erst später startet und damit den unteren Wertebereich entsprechend anpasst.

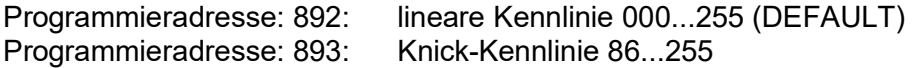

Bitte beachten Sie: die DALI Kennlinie ist als eine logaritschmische Intensitätskennlinie definiert. Um einen annähernden Gleichlauf zwischen DALI- und DMX-Geräten sicherzustellen, müssen auch die verwendeten DMX-Geräte eine logarithmische Intensitätskennline aufweisen (z.B. SOUNDLIGHT DMX-LED-Driver)

#### **ÄNDERN DER DMX KANALAUFTEILUNG**

Die Ausgabe erfolgt als ein Block von 16 DMX Kanälen ab der eingestellten Startadresse. Beispiel: eingestellte Startadresse: 11

Adresse 10 11 12 13 14 15 16 17 18 19 20 21 22 23 24 25 26 27 28 29 30 31 Daten - D D D D D D D D D D D D D D D D - - - - -

Eine Belegung mit RGB-Leuchten ist in diesem Falle wie folgt möglich:

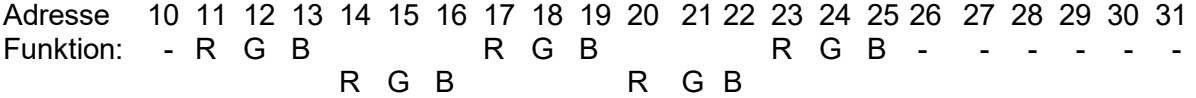

Daher muss die Startadresse der ersten Leuchte auf 11, die der zweiten Leuchte auf 14, der dritten Leuchte auf 17, der vierten auf 20, und der fünften auf 23 eingestellt werden.

Zum Anschluß von RGB-Leuchten, die mehr als drei DMX Adressen belegen (weil sie z.B. über einen zusätzlichen Master- oder einen Effektkanal verfügen), kann die Kanalaufteilung so verändert werden, daß zwischen jede Leuchte zwei Leerkanäle eingeblendet werden:

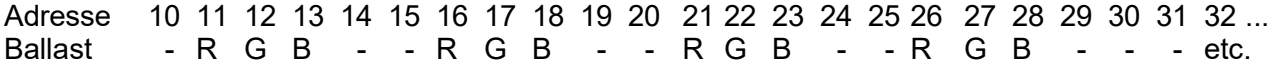

Alternativ lassen sich 4-er Gruppen für RGBW- oder RGBA-Leuchten definieren:

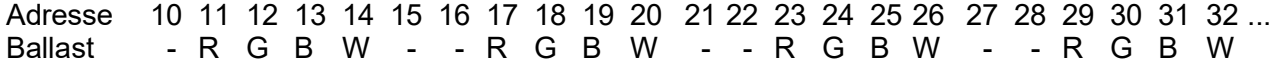

Die Zwischenkanäle werden mit dem Datenwert 0 ausgegeben. Alternativ kann hier 255 ausgegeben werden, um z.B. Master voll aufzuziehen.

Bitte benutzen Sie:

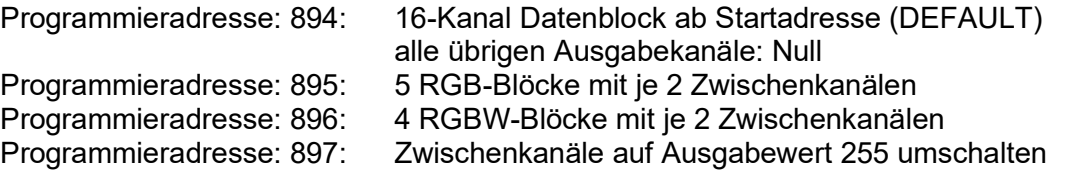

Bitte beachten Sie jedoch, dass der 7061B-H als 1-Kanal-Converter keine RGB-Daten ausgeben kann. Da alle 16 Slots die gleichen Daten enthalten, ist die Mischfarbe in diesem Fall stets weiss!

#### **LCN KOMPATIBILITÄTSMODUS**

Der Leerlaufpegel ist auf dem DALI Bus als ständiger HI Pegel definiert. Durch Ausfall der Busspannung kann auf einen Busausfall geschlossen werden, und dadaurch wird der SYS FAIL Pegel aufgerufen und am Ausgang ausgegeben. Bei LCN Interfaces wderen nur DALI Signalpakete ausgegeben und dazwischen der Signalpegel auf LOW gehalten. Daher muß die Auslösung einer SYS FAIL Erkennung unterbunden werden. Rufen Sie dazu auf:

Programmieradresse: 898: SYS FAIL Erkennung ausschalten

#### **WERKSEINSTELLUNGEN WIEDERHERSTELLEN**

Das Interface wird bei Auslieferung mit folgenden Grundeinstellungen konfiguriert:

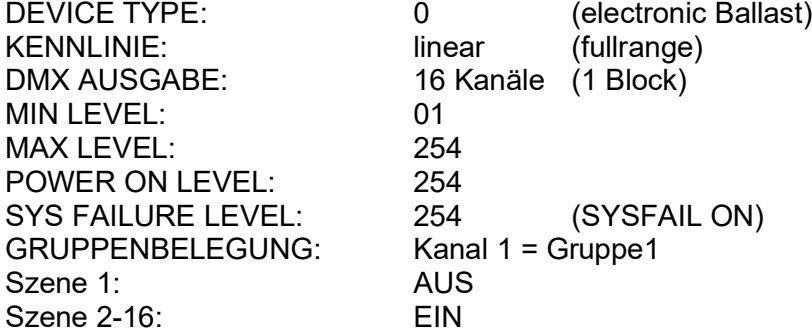

Zur Wiederherstellung dieser Parameter benutzen Sie:

Programmieradresse: 899: Factory Defaults wiederherstellen

### Technische Daten

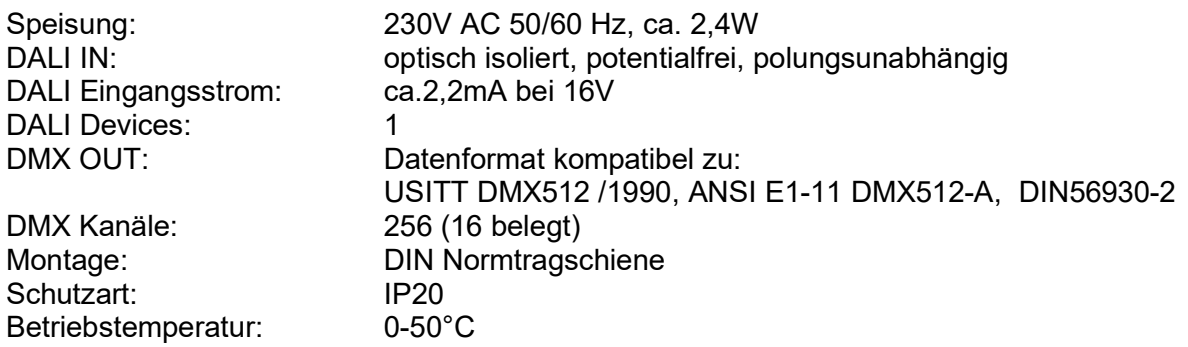

Lagertemperatur: -20-+70°C<br>Abmessungen: 65 mm x 1 Gewicht: 260g BestellNr.: 7061B-H

65 mm x 105 mm x 65 mm

### Störung

Ist anzunehmen, dass ein gefahrloser Betrieb nicht mehr möglich ist, so ist das Gerät außer Betrieb zu setzen und gegen unbeabsichtigten Betrieb zu sichern. Das trifft zu, wenn:

- das Gerät sichtbare Beschädigungen aufweist;
- das Gerät nicht mehr funktionsfähig ist;
- Teile im Innern des Gerätes lose oder locker sind;
- Verbindungsleitungen sichtbare Schäden aufweisen.

### Gewährleistung

Die Gewährleistung für dieses Gerät beträgt 2 Jahre. Sie umfasst die kostenlose Behebung der Mängel, die nachweisbar auf die Verwendung nicht einwandfreien Materials oder Fabrikationsfehler zurückzuführen sind.

Die Gewährleistung erlischt:

- bei Veränderungen und Reparaturversuchen am Gerät;
- bei eigenmächtiger Veränderung der Schaltung;
- Schäden durch Eingriffe fremder Personen;
- Schäden durch Nichtbeachtung der Bedienungsanleitung und des Anschlussplanes;
- Anschluss an eine falsche Spannung oder Stromart;
- Fehlbedienung oder Schäden durch fahrlässige Behandlung oder Mißbrauch.

## CE-Konformität

CE.

Die Baugruppe ist mikroprozessorgesteuert . Damit die Eigenschaften des Converters in Bezug auf die CE-Konformität (leitungsgebundene und feldgeführte Störabstrahlung) erhalten bleiben, ist es insbesondere notwendig, die Baugruppe vorschriftsmäßig zu verkabeln. Bitte achten Sie darauf, dass zum Anschluss stets ordnungsgemäß abgeschirmte Leitungen (bevorzugt AES/EBU-Kabel oder ge-

schirmte Netzwerkleitung CAT5) zur Anwendung kommen und dass die Schirmung korrekt angeschlossen ist.

**Hinweis:** Die Abschirmung darf nicht mit einem signalführenden Leiter zusammenkommen.

### Umwelthinweis

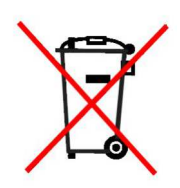

Elektrische und elektronische Geräte dürfen entsprechend gesetzlicher Vorgabe nicht über den Hausmüll entsorgt werden. Ist das Ende der Lebensdauer dieses Gerätes erreicht, dann muß es einer Sammelstelle für elektrische/elektronische Geräte zugeführt werden. Die nächstgelegene Sammelstelle erfahren Sie bei Ihrem örtlichen bzw. kommunalen Entsorgungssystem. SOUNDLIGHT ist als Marke unter der Registriernummer DE58883929 im bundesweiten Rücknahmesystem registriert.

## Service

Innerhalb des Gerätes sind KEINE vom Anwender zu bedienenden oder zu wartenden Teile enthalten. Sollte Ihr 7061B-H einmal einen Service benötigen, dann senden Sie das Gerät bitte gut verpackt und frachtfrei an das Werk ein.